# **SÉCURITÉ INFORMATIQUE**

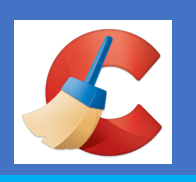

### *GUIDE D'UTILISATION DE CCLEANER*

**CCleaner** est un logiciel permettant de nettoyer et d'optimiser un ordinateur sur Windows. Il permet ainsi de gagner de l'espace et de la rapidité sur son poste de travail.

#### **Ce pas à pas vous présente comment l'utiliser simplement sur un ordinateur.**

#### **A - INSTALLATION DE CCLEANER**

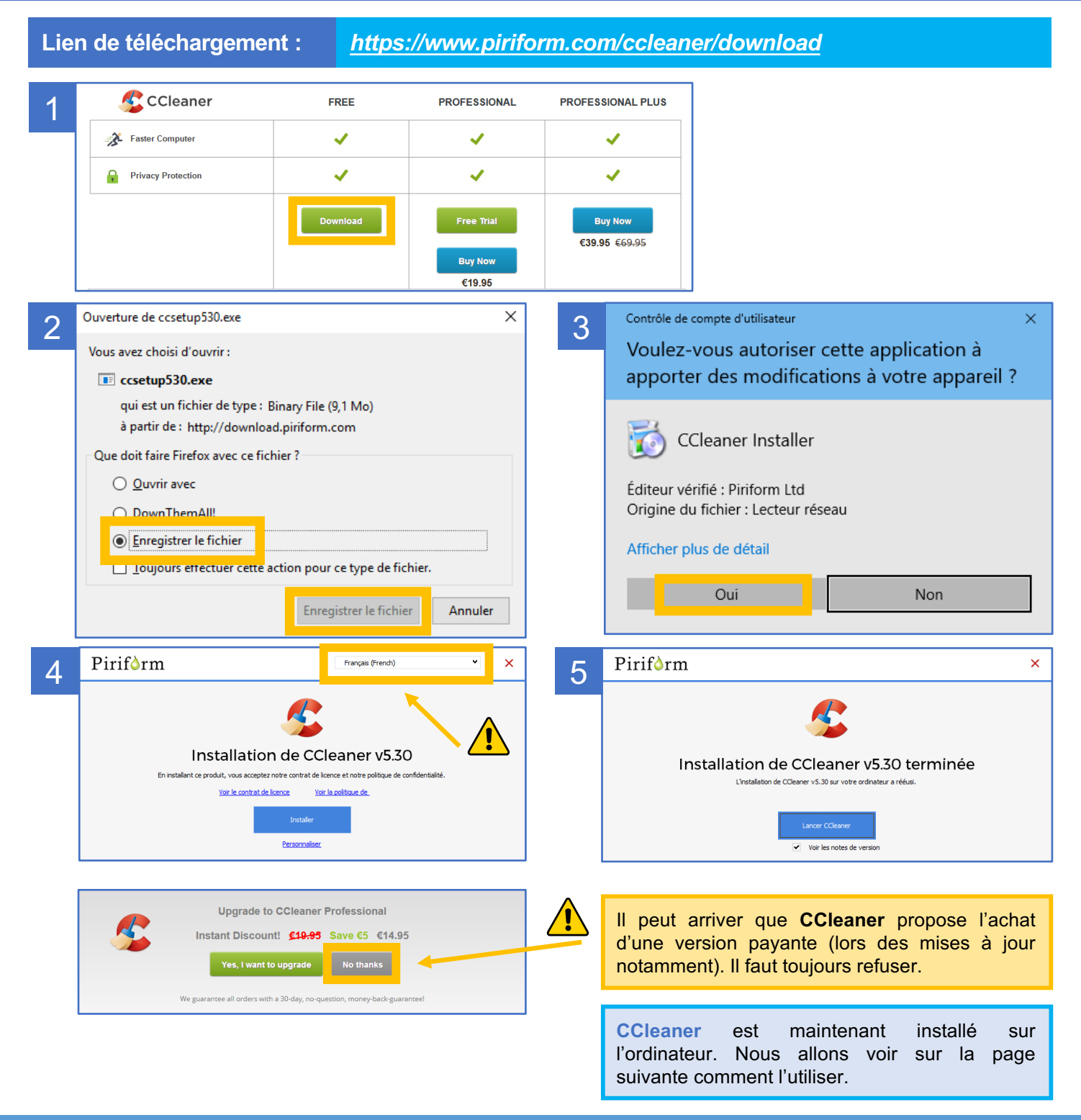

# **SÉCURITÉ INFORMATIQUE**

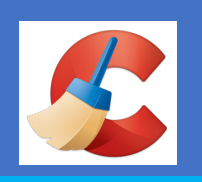

### *GUIDE D'UTILISATION DE CCLEANER*

#### **B - CONFIGURATION DE CCLEANER**

Il est possible d'utiliser **CCleaner** sans rien modifier. Néanmoins, une option peut être désactivée pour améliorer l'utilisation du logiciel.

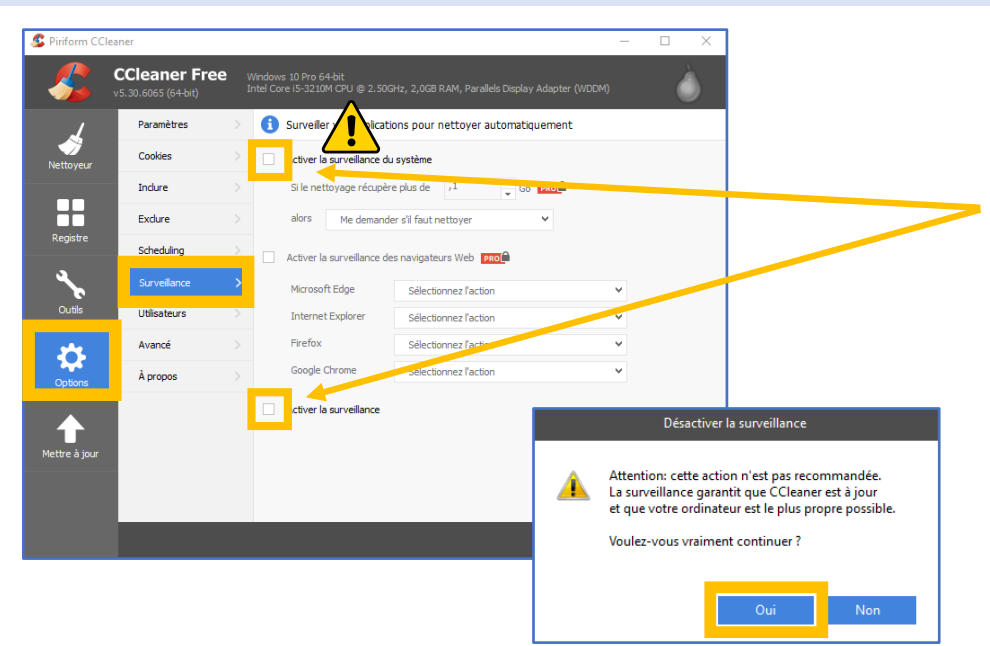

En désactivant cette option, vous empêcherez CCleaner de faire apparaître fréquemment des messages d'alerte sur votre ordinateur. Ainsi vous gardez le contrôle sur votre poste de travail et vous décidez quand le logiciel est actif.

#### **C - UTILISATION DE CCLEANER**

#### *1 - NETTOYER SON ORDINATEUR*

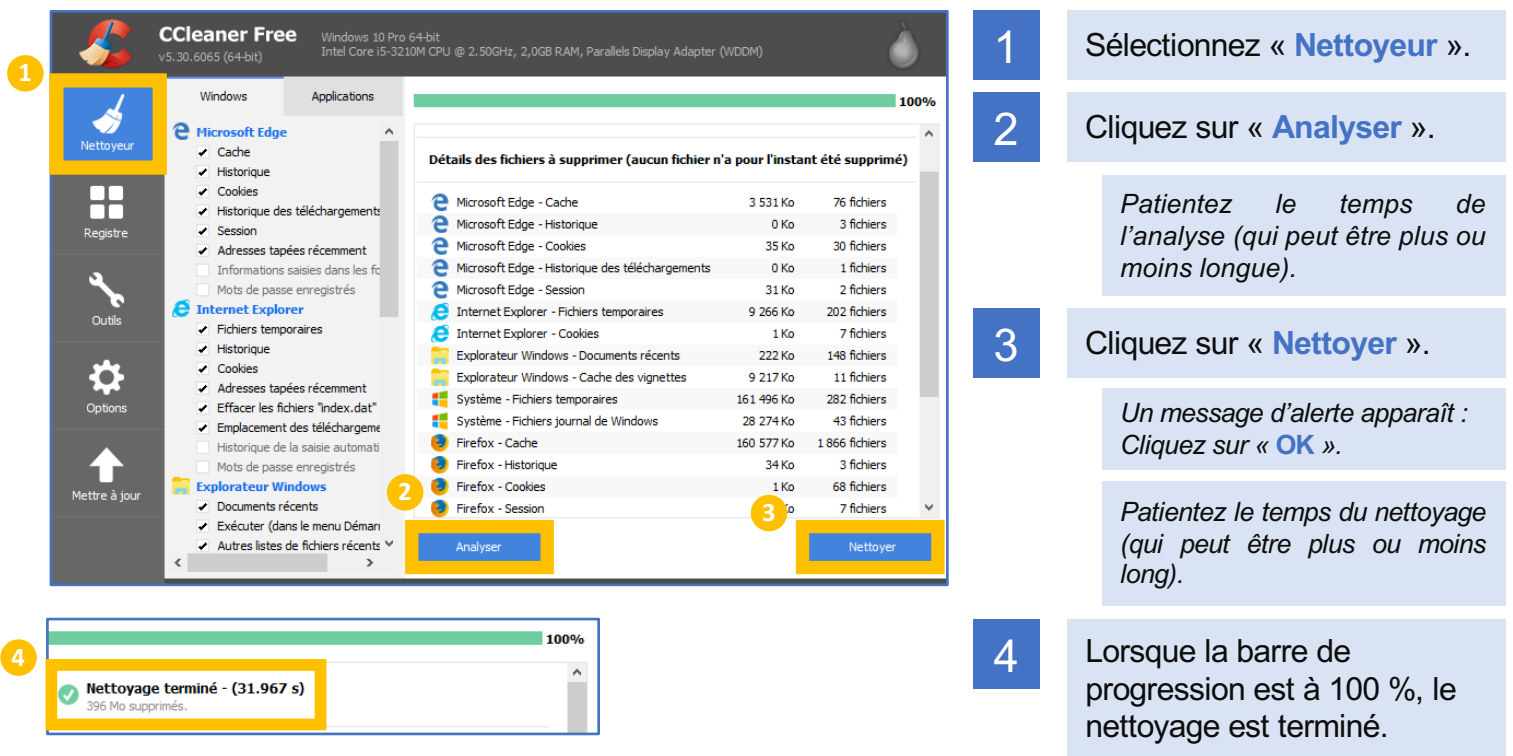

# **SÉCURITÉ INFORMATIQUE**

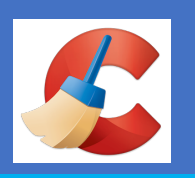

## *GUIDE D'UTILISATION DE CCLEANER*

#### **C - UTILISATION DE CCLEANER**

### *2 - OPTIMISER SON ORDINATEUR*

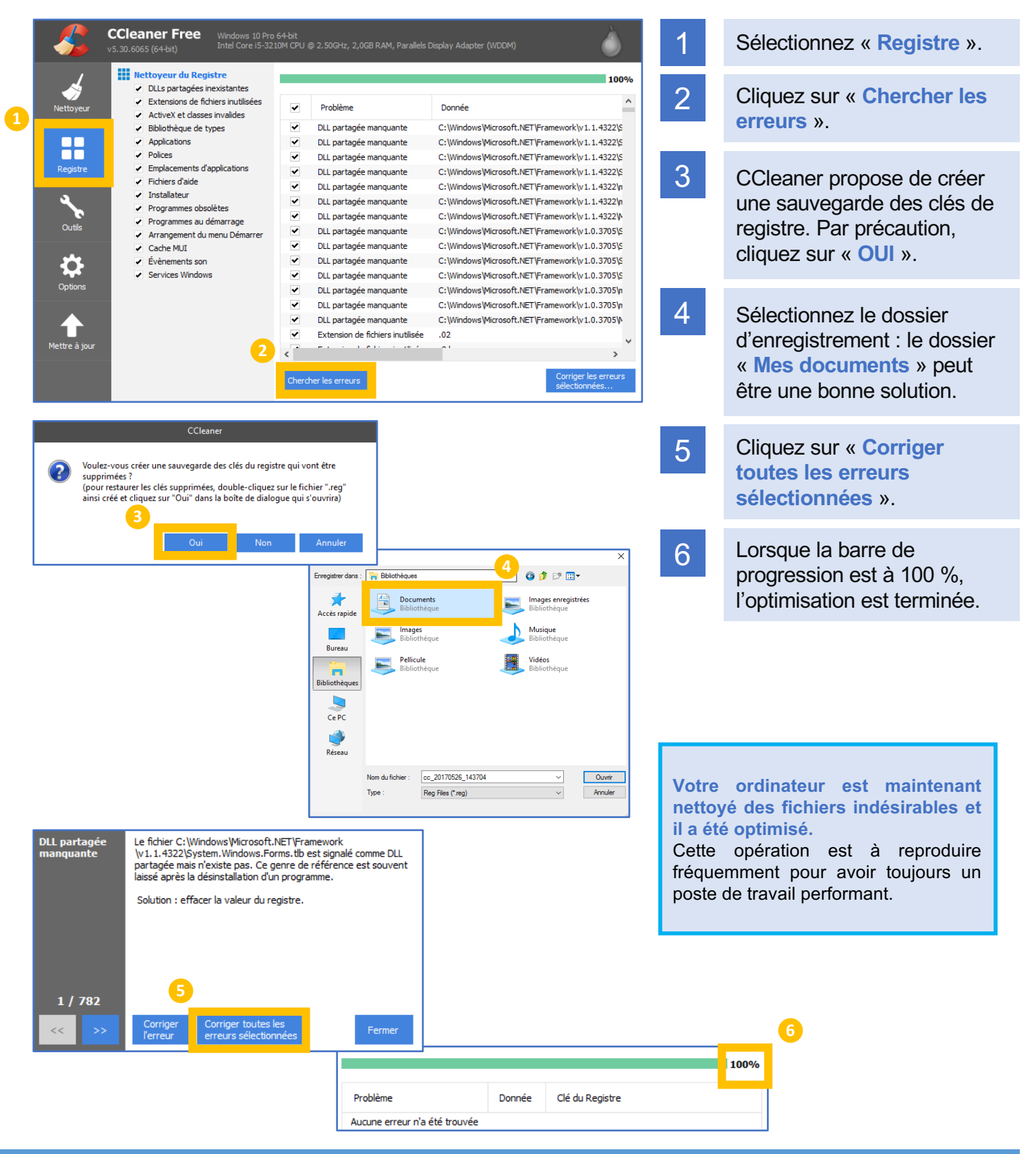